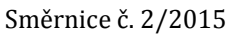

Směrnice č. 2/2015 **Vnitřní norma Vysoké školy technické a ekonomické v Českých Budějovicích**

# **OSOBNÍ KONTO STUDENTA A ZAMĚSTNANCE VŠTE**

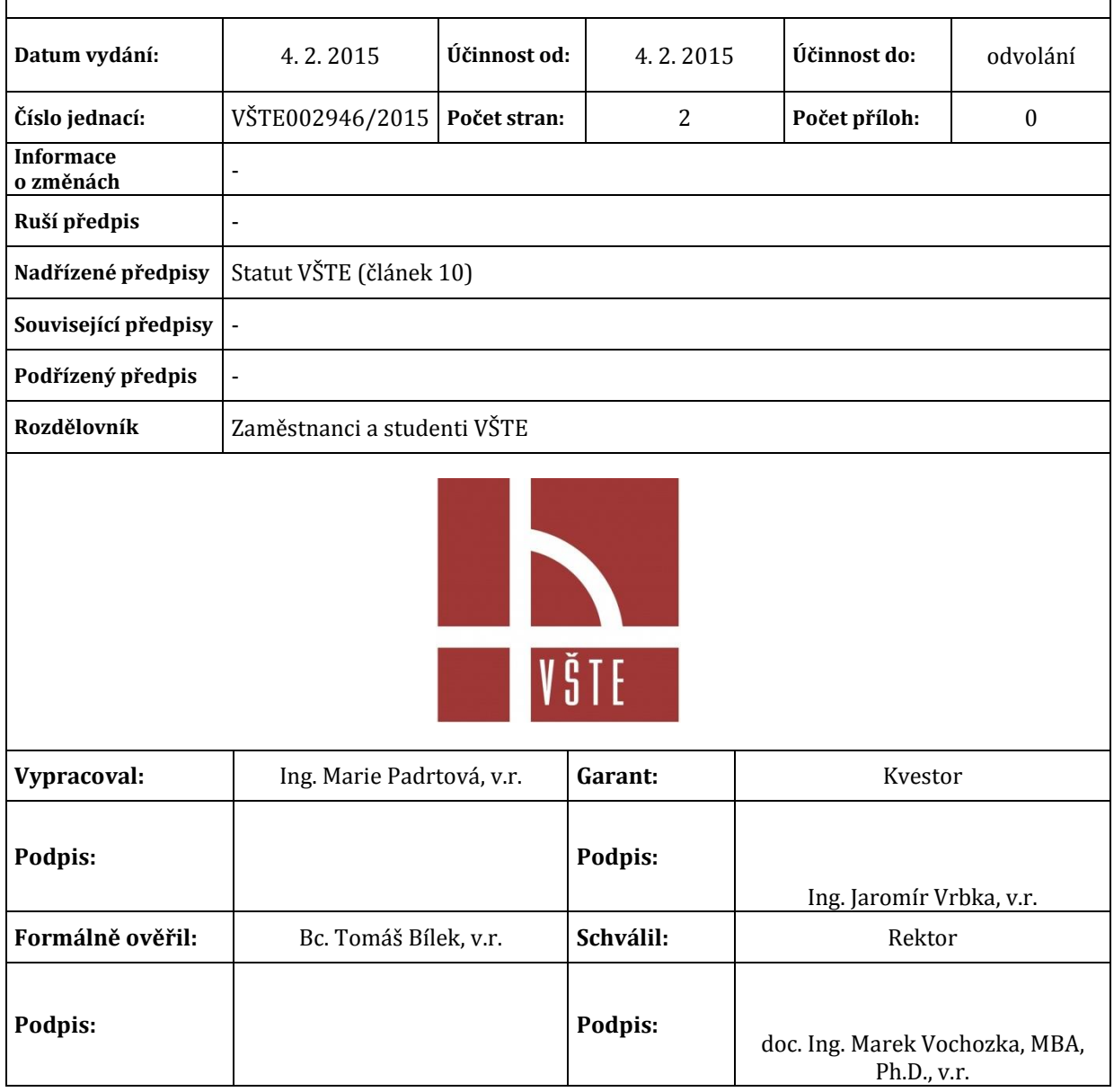

#### **Článek 1 Obecná ustanovení**

(1) Vysoká škola technická a ekonomická v Českých Budějovicích (dále jen "VŠTE") používá informační systém kolejí a menz (dále jen "ISKAM"). ISKAM je informační systém, který slouží k evidenci prodeje zboží a služeb zaměstnancům a studentům. Studenti a zaměstnanci, kterým je přiděleno UČO mají automaticky k dispozici své osobní konto, které mohou využívat k úhradě zboží a služeb nabízených různými součástmi VŠTE. Do informačního systému ISKAM se studenti a zaměstnanci přihlašují přes odkaz: <http://iskam.vstecb.cz/>. Na této webové stránce je možné objednání obědů či sledování operací na osobním kontě.

#### **Článek 2 Způsob nabíjení konta**

- (1) Studenti a zaměstnanci si mohou vložit hotovost na konto, na pokladně VŠTE či v kantýně. Další způsob dobíjení osobních kont je přes bankovní účet č. **43-3651640267/0100.** Každému držiteli studentské nebo zaměstnanecké karty VŠTE je vygenerován jedinečný variabilní symbol. Při zadávání platby je nutné zadat variabilní symbol. Variabilní symbol a stav osobního konta je možné nalézt:
	- a) Na webové stránce [http://iskam.vstecb.cz.](http://iskam.vstecb.cz/) Na tuto stránku je nutné se přihlásit pomocí přihlašovacích údajů, které jsou shodné s přihlášením do počítačové sítě školy. Na této webové stránce studenti a zaměstnanci najdou svůj jedinečný variabilní symbol (VS) v sekci menu → informace o klientovi.
	- b) Po přihlášení do osobní administrativy v Informační systému VŠTE na webové stránce: [https://is.vstecb.cz/auth/;](https://is.vstecb.cz/auth/) kde je VS uveden v záložce "Moje osobní stránka". VS je zde uveden vedle UČO, pod jménem uživatele.

### **Článek 3 Vybíjení finanční částky z osobního konta**

(1) Kladné zůstatky kont v ISKAM se vyplácejí v hotovosti na pokladně VŠTE. Uživatel konta se dostaví na pokladnu VŠTE s ISIC, ITIC či zaměstnaneckou kartou nebo jiným platným dokladem s fotografií, kde mu po kontrole totožnosti bude vyplacen zůstatek konta v hotovosti. V případě, že se uživatel nemůže dostavit na pokladnu sám, může za něho finanční hotovost převzít osoba s platnou plnou mocí. Zůstatek na kontě lze také zaslat převodem na bankovní účet. Pokud má uživatel zájem zaslat peníze na účet, podá na podatelnu VŠTE Žádost o vrácení finanční částky z osobního konta (EO37/2014-1), kterou je možné najít v informačním systému VŠTE v sekci dokumenty→ studijní oddělení →formuláře a žádosti. Po schválení žádosti budou uživateli finance vyplaceny se stržením administrativního poplatku z vyplácené částky. Výše administrativního poplatku je uvedena v Opatření rektora ke stanovení poplatků spojených se studiem.

## **Článek 4 Využití studentského konta**

- (1) Finanční částky vložené na konto ISKAM lze využít:
	- a) k platbě stravování,
	- b) k platbě kolejného, a dalších služeb poskytovaných kolejemi VŠTE,
	- c) k platbě za tisknutí a kopírování dokumentů,
	- d) k úhradě vyměřených poplatků týkajících se studia,
	- e) k úhradě služeb a pokut knihovny VŠTE,
	- f) k úhradě služeb a zboží zakoupených prostřednictvím Obchodního centra.